# 更换转向柱功能的操作说明

#### 实测车型:

● 上海大众 新朗逸 VIN : LSVFV6187E2193873

### 功能说明:

- 更换转向柱后, 仪表板当中的转向系统故障报警灯点亮要执行该操作
- 系统存在故障码" P106900—碰撞切断已触发", 要执行该操作
- 配备 CEPS 转向系统的车型(新朗逸、朗行、新桑塔纳以及新 POLO),动力转 向控制器软件中新增了碰撞保护的功能, 在拆装转向柱过程中, 如气囊复位 环不在正常位置,可能造成转角信号异常,触发控制器启动该功能,导致转 向故障灯误报警。

#### 注意事项:

- z 打开点火开关;
- z 电池电压保持>12 伏特;

## 操作指引:

1).仅针对上海大众生产的新朗逸轿车、朗行、新桑塔纳以及新 POLO,选择路径 上海大众→大众通用系统→系统选择→44 转向助力系统, 如图 1 所示;

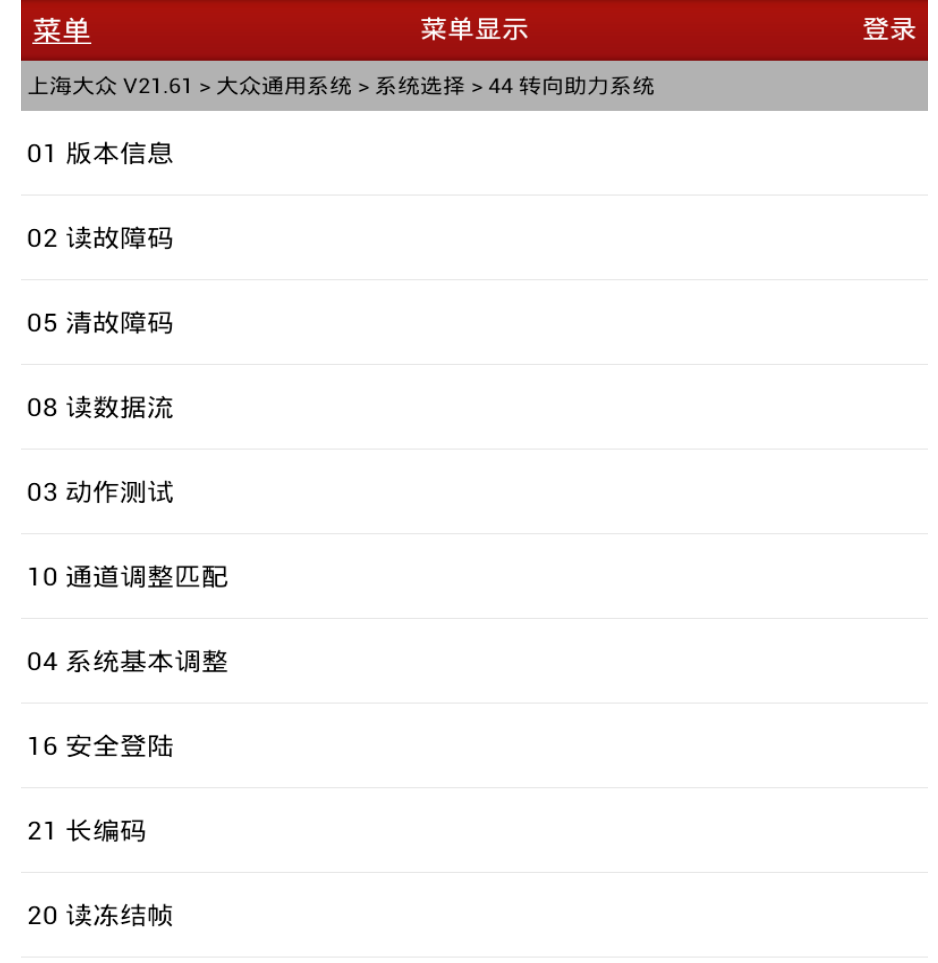

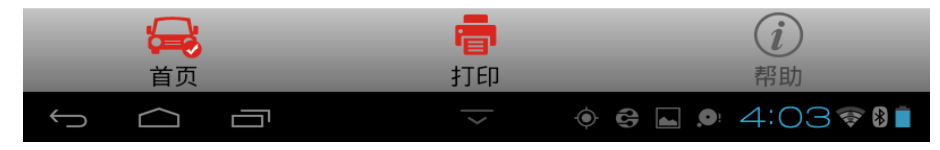

图 1

2).然后执行【读取故障码】显示" P106900—碰撞切断已触发"如图 2 所示, 且故障码无法清除时执行下一步;

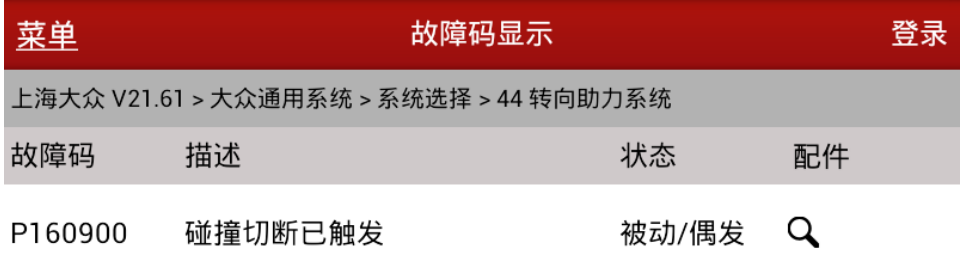

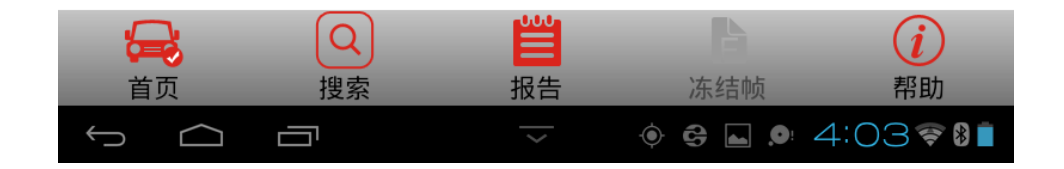

3).先执行【安全登录】,输入"20103",如图 3 所示,提示登陆成功后执行下 一步;

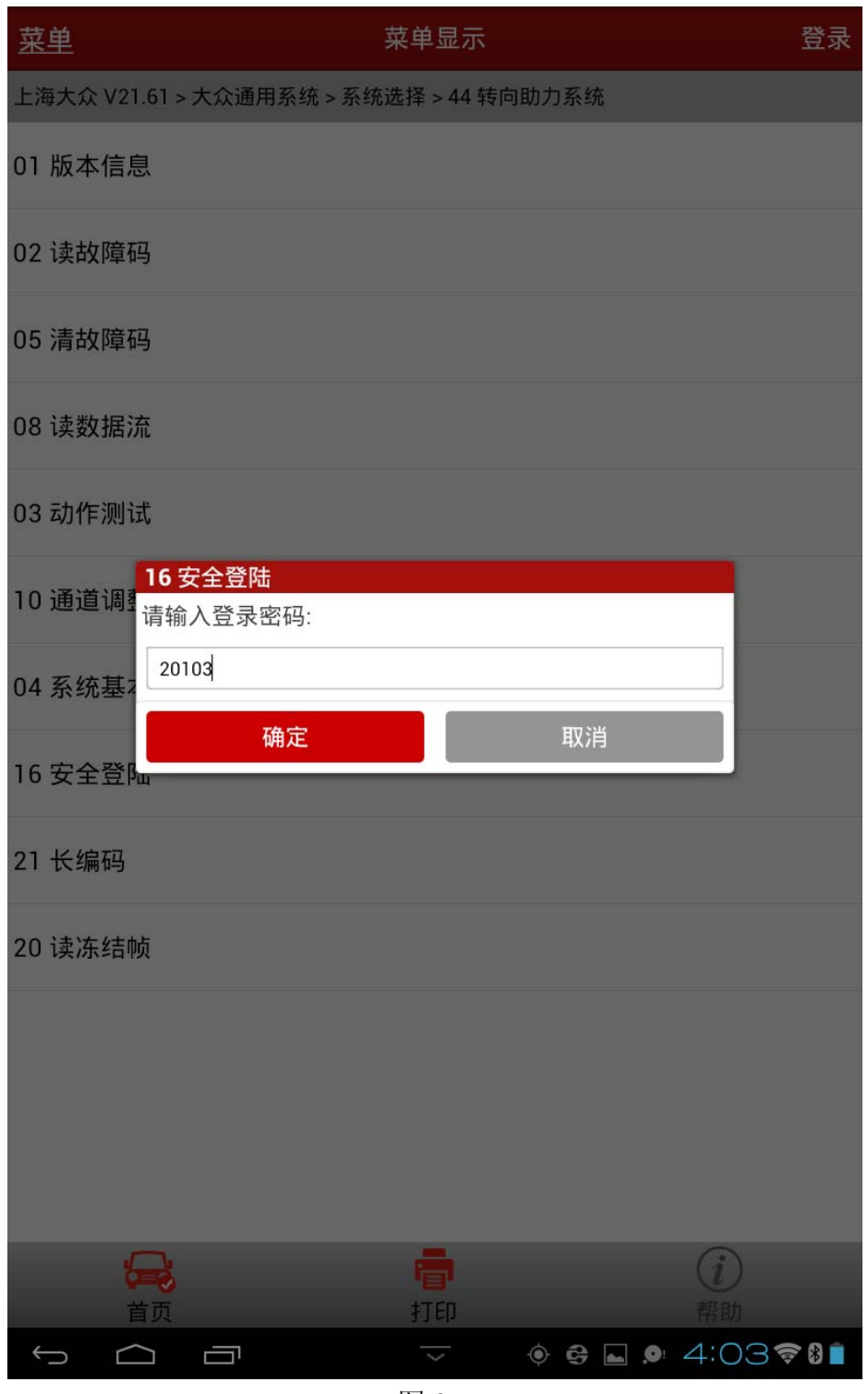

图 3

4). 执行【系统通道匹配】, 点击所有匹配值的复位, 如图 4 所示;

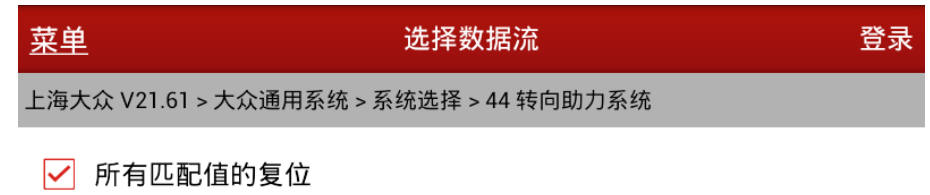

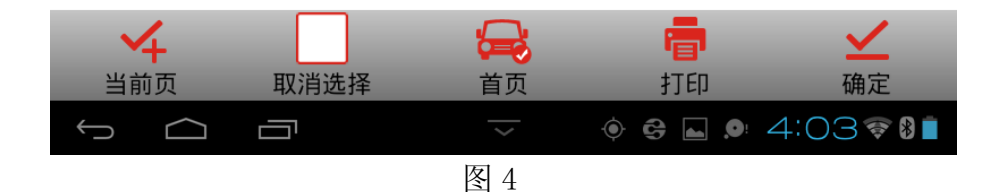

5). 接下来执行【所有匹配值的复位】, 如图 5 所示, 成功后执行下一步;

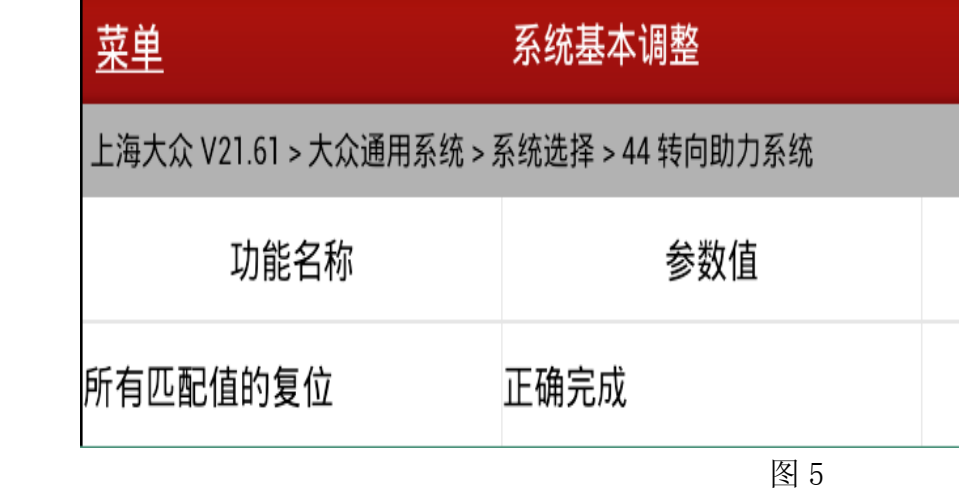

6).接下来执行【清除故障码】成功后仪表故障灯熄灭。

#### 声明:

该文档内容归深圳市元征科技股份有限公司版权所有,任何个人和单位不经 同意不得引用或转载。